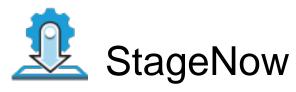

Profile Name:zebra\_remote\_control

Barcode Type:PDF417

Minimum Compatible MX Version:8.3

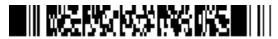

ByPass GMS Setup Wizard: Scan the barcode at the Android Welcome Screen to bypass the GMS Android Setup Wizard and begin staging with StageNow (see \*NOTE below)

## Scan Barcodes with StageNow Client:

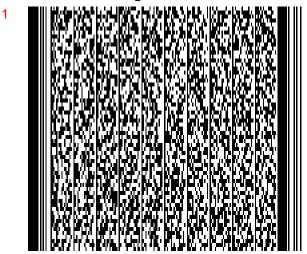

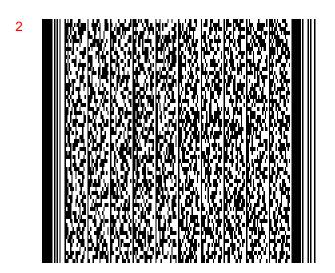

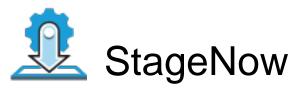

Profile Name:zebra\_remote\_control

Barcode Type:PDF417

Minimum Compatible MX Version:8.3

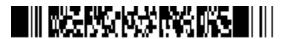

ByPass GMS Setup Wizard: Scan the barcode at the Android Welcome Screen to bypass the GMS Android Setup Wizard and begin staging with StageNow (see \*NOTE below)

## Scan Barcodes with StageNow Client: